# PDF Instructions for your Authors 2024 IEEE World AI IoT Congress (AIIoT)

### **Before Creating a PDF**

- Add the copyright notice to the bottom of the first page of your source document. If necessary, contact a **Rajash ree Paplinajashree paul@uem.edu.in** copyright notice.
- Proofread your source document thoroughly to confirm that it will require no revision.

## **Creating your PDF eXpress Account**

Log in to the IEEE PDF eXpress TM site

## First-time users should do the following:

- 1. Select the New Users Click Here link.
- 2. Enter the following:
- •61789X for the Conference ID
- your email address
- •a password
- 3. Continue to enter information as prompted.

An Online confirmation will be displayed and an email confirmation will be sent verifying your account setup.

*Previous users* of PDF eXpress need to follow the above steps, but should enter the same password that was used for previous conferences. Verify that your contact information is valid.

## **Contacting PDF eXpress Support**

Access the Publications Support Center for IEEE PDF eXpress.

If you do not find an answer in the Find Answers tab, go to the *Ask A Question* tab.

Your question will be forwarded to IEEE PDF Support and answered within 3 business days.

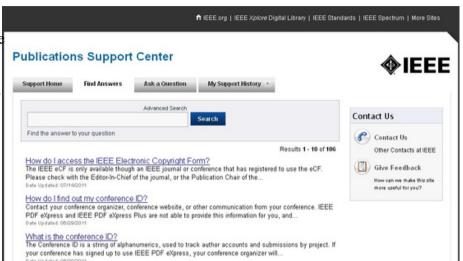